If you install it, the USBdongle will work for the build tool chain only. So you could use it to build your application. However the debugger is not compatible with this new driver - the debugger license can not be checked on the USBdongle. Why ? Products built with 8.4a of Flexlm (i.e. All of the classic products) will not be able to support win 7 64-bit with USB dongle licensing. That support was added in 11.4 of Flexlm and our eclipse products moved to 11.5. To resume, CW for HC12 V5.1 can be used on Windows 7 but not with USBdongle. To avoid problem we recommend to rehost the license file to the DISK/HOST ID. HC12 will be integrated in CW for MCU V10.3 and the USBdongle problem will be fixed. At this time I can not give date for this release. WORKAROUND...(My team leader found it out) To solve the problem I can propose you to add a new feature which is not locked on the USBDongle for the debugger. By this way HC12 dev tool will use the dongle feature excepted for the debugger. I've tried it on my side and already shared it with another customer and this solved the problem. Before to add the feature I recommend you to check if the new dongle driver is correctly installed. To be sure you've followed the right process I recommend you to: - downloaded the last version from Aladin web site: Sentinel\_HASP\_Run-time\_ cmd\_line.zip [ftp://ftp.aladdin.com/pub/hasp/Sentinel\\_HASP/Runtime\\_%28Drivers](ftp://ftp.aladdin.com/pub/hasp/Sentinel_HASP/Runtime_%28Drivers%29/Sentinel_HASP_Run-time_cmd_line.zip) %29/Sentinel HASP Run-time cmd line.zip - Unzip it and execute: haspdinst.exe -r -fr -kp -Purge Now the dongle driver is uninstall. If the USBdongle was plugged, the red light switched off. I launched the LMTools and now the Flexid is not showed anymore. I tried to launch CW for MCU V6.3 and got an error:

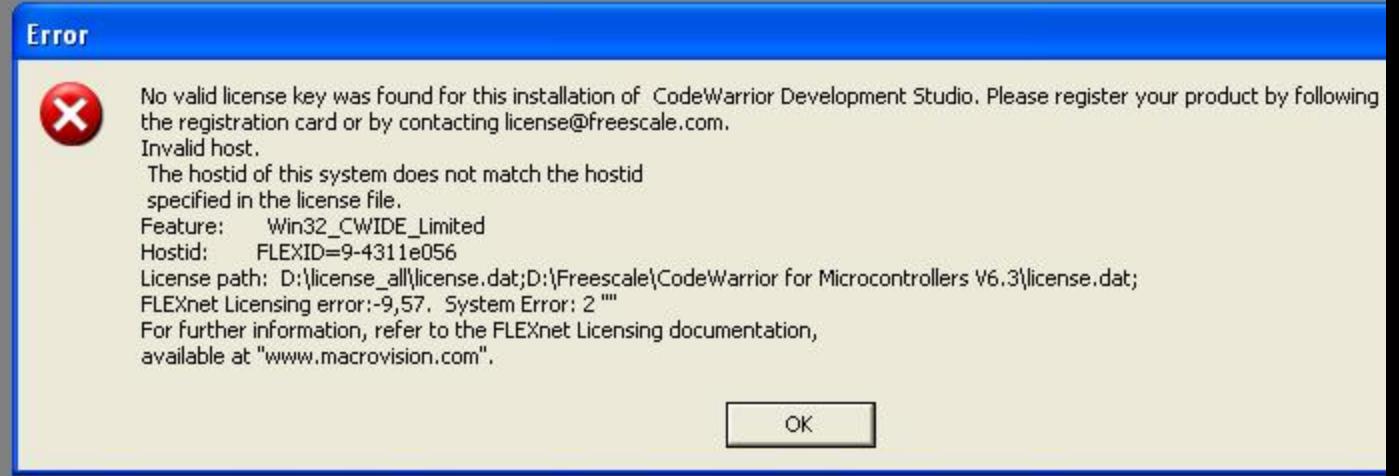

You should get the same problem for HC12. From Freescale web site, download the last dongle driver: [http://www.freescale.com/webapp/sps/site/overview.jsp?nodeId=01521027](http://www.freescale.com/webapp/sps/site/overview.jsp?nodeId=01521027262444119D11A5)

[262444119D11A5](http://www.freescale.com/webapp/sps/site/overview.jsp?nodeId=01521027262444119D11A5) The file is USB dongle Driver Installer for Windows

Now launch FLEXId\_D.exe, and re-install the FLEXID drivers. Select FLEXid 9 and 10. During the installation as my USBdongle was plugged, a message New hardware found /installed appeared and the red light switched on. At the end the Dongle installer propose to restart the computer. I recommend you to select it.

To check if the dongle is correctly installed you can download the lmtools. Please install the tool version available on our web site via the link: [http://www.freescale.com/webapp/sps/site/overview.jsp?nodeId=0152102](http://www.freescale.com/webapp/sps/site/overview.jsp?nodeId=01521027262444119D11A5) [7262444119D11A5](http://www.freescale.com/webapp/sps/site/overview.jsp?nodeId=01521027262444119D11A5) Select the right file: [lmtools for Windows \(64-bit\)](http://cache.freescale.com/lgfiles/updates/FlexLM/lmtools_x64_64bit_Windows.zip?WT_TYPE=IDE%20-%20Debug,%20Compile%20and%20Build%20Tools&WT_VENDOR=FREESCALE&WT_FILE_FORMAT=zip&WT_ASSET=Downloads) o[r lmtools for Windows \(32-bit\)](http://cache.freescale.com/lgfiles/updates/FlexLM/lmtools_x86_32bit_Windows.zip?WT_TYPE=IDE%20-%20Debug,%20Compile%20and%20Build%20Tools&WT_VENDOR=FREESCALE&WT_FILE_FORMAT=zip&WT_ASSET=Downloads)

Now I launched the LMTools and flexid is correctly displayed

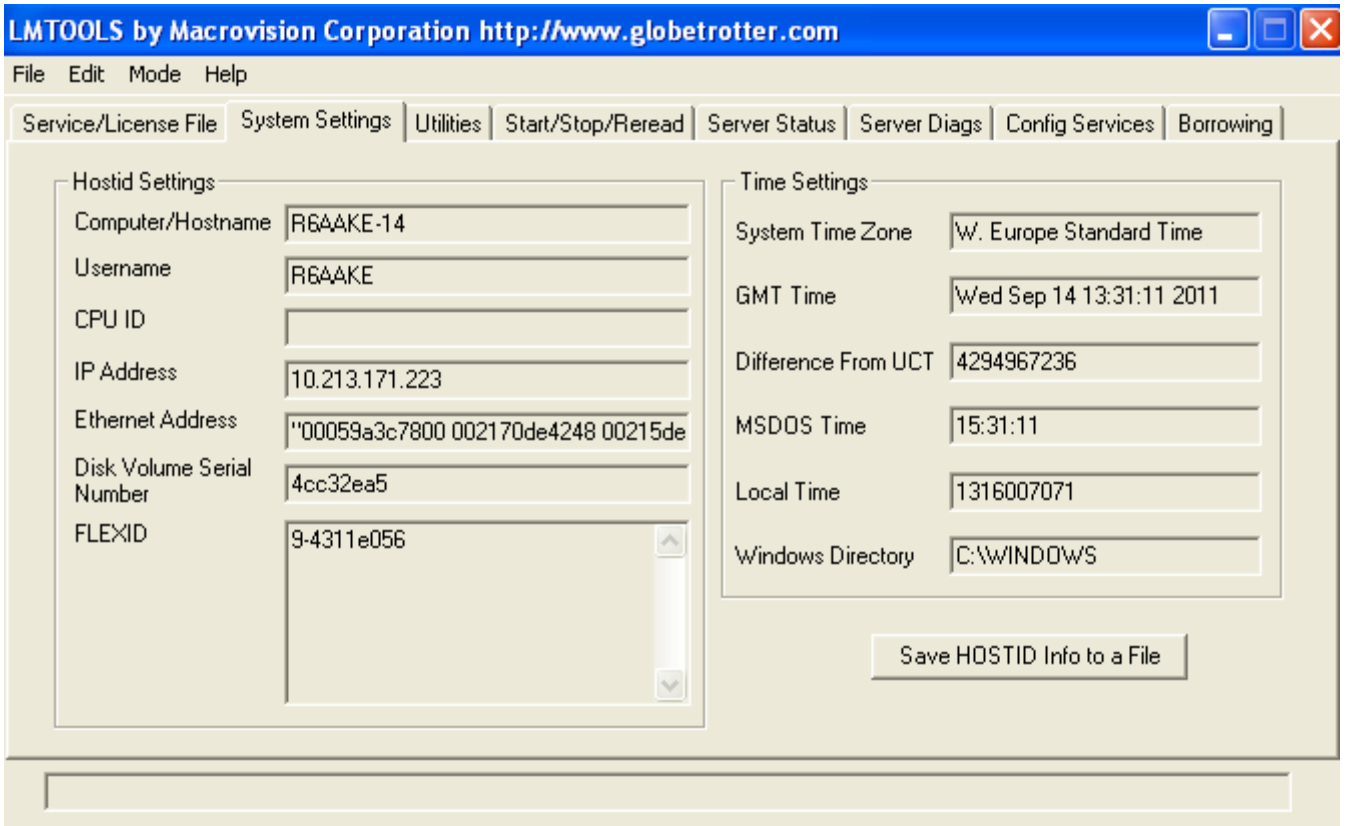

Close the LMTOOLS.

Do you have the same on your side ?

To check if the USBdongle license is working I recommend you to check the default USBdongle license file downloaded from the web. When you will launch the IDE you will get a strange message saying it's the last day of license file.

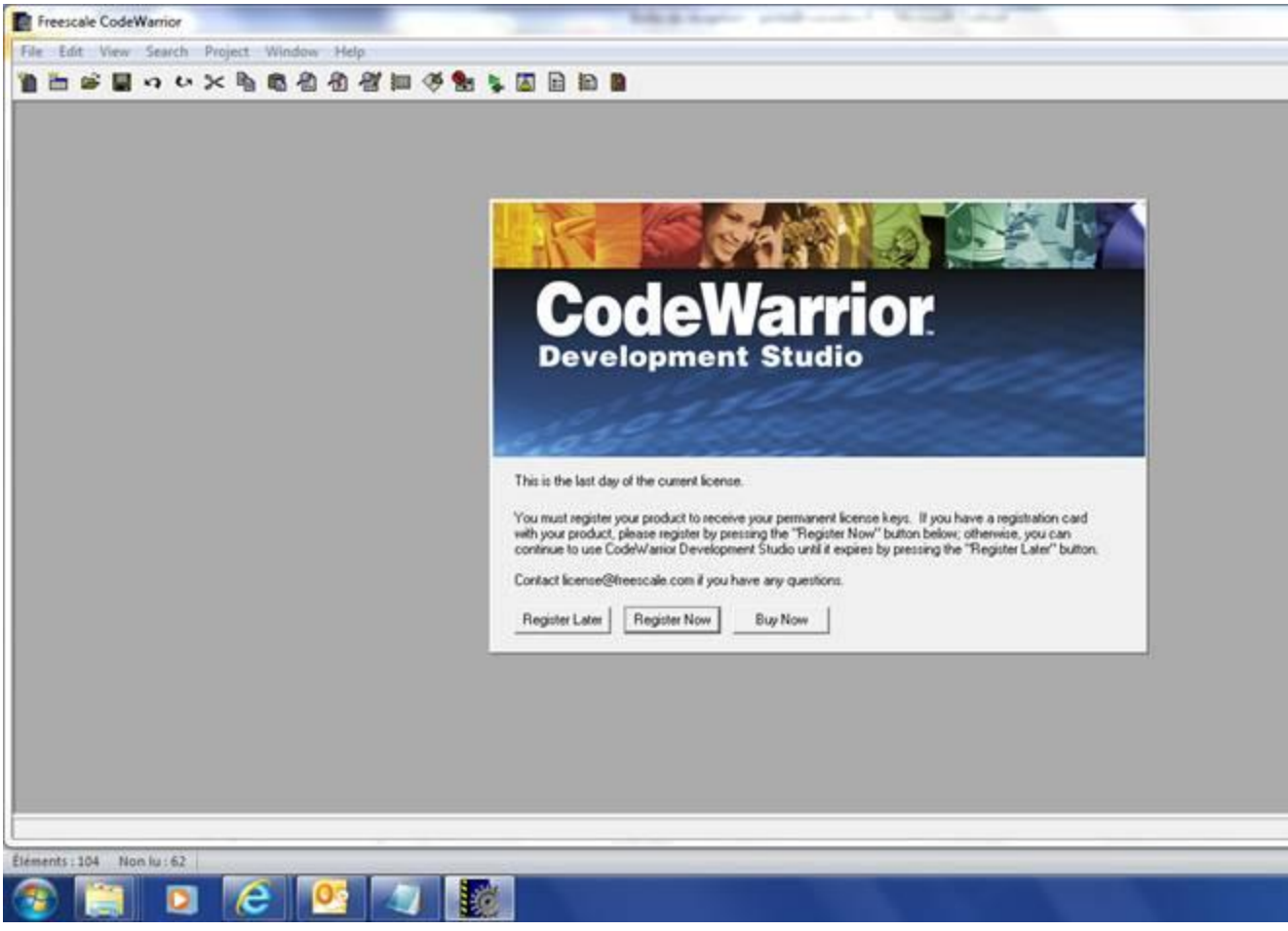

٦,

Do you have it ? This message is introduced by an issue between flexlm driver used on CW for HC12 and USBdongle. Every time, every day you will launch the IDE you will get this message … but the license will work. So don't care about it.

If you've this message, you can try to create a project and could see the build tool chain is working but not the debugger. Now you can add the attached feature to your license file. This feature will unlock the debugger. INCREMENT HI407284 metrowks 5.000 permanent uncounted 2A6C6392653B \ VENDOR\_STRING="HC12 C Debug" HOSTID=ANY ck=125 TS\_OK